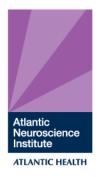

## **Concussion Center**

Specializing in Sports Related and other Concussive Injuries

#### **Instructions for Baseline Testing off Site:**

Baseline Testing needs to be completed every 2 years starting at age 12. IF your child has taken an IMPACT Test at school or previously through Morris Rugby Please sign below.

If they have not taken an IMPACT Baseline Concussion Test follow the instructions below.

Close all other programs before starting the test. If you have a **pop-up blocker installed**, you will need to turn it off temporarily.

Go <a href="http://impacttestonline.com/atlanticneuroscienceconcussioncenter">http://impacttestonline.com/atlanticneuroscienceconcussioncenter</a>

You will be linked directly to the test website. Click on the Launch Baseline Test button

- 1. Enter this code 9576859099
- 2. Choose **Morris Rugby** for the school/organization from the drop down menu on the Sports and Health History page and enter your birth date.
- 3. You will be directed to a series of questions that you will need to answer before taking the test. Please answer all questions as honestly as possible.
- 4. Follow the test questions carefully. Missing key instructions or not giving the test your full attention will affect your results
- 5. Put in your best effort. This is a hard test. No one gets everything right, so don't get frustrated If you become confused about the directions, keep trying to do your best.
- 6. Notify the Concussion Center 908-522-6146 if you have any problems or are unable to complete the test.
- 7. It will take approximately 20-30 minutes to complete the test. Turn off music, TV, or other background noises while taking the test.

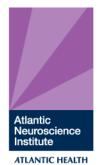

# **Concussion Center**

### Specializing in Sports Related and other Concussive Injuries

8. To ensure that home-based results are accurate, a parent/guardian must supervise any student-athlete under the age of 18 during the testing procedure.

#### **Troubleshooting Tips:**

Flash reader program needs to be on your computer. If not, downloads are available at <a href="https://www.adobe.com">www.adobe.com</a>

Make sure your firewall allows downloads. And that the Internet Session Time Limit is set to at least 45 minutes.

Your desktop or laptop must have an internet connection and an external mouse. Do not run a laptop from the battery.

| Child's Name               |           | _ |
|----------------------------|-----------|---|
| Parent's Name              |           |   |
| Year Impact Test Taken     |           |   |
| Imapet Test Taken through: |           |   |
| Morris Rugby               | or School |   |